### **Частное образовательное учреждение высшего образования "Ростовский институт защиты предпринимателя"**

**(г. Ростов-на-Дону)**

УТВЕРЖДАЮ

Ректор Паршина А.А.

# **Информационные технологии в профессиональной деятельности**

### рабочая программа дисциплины (модуля)

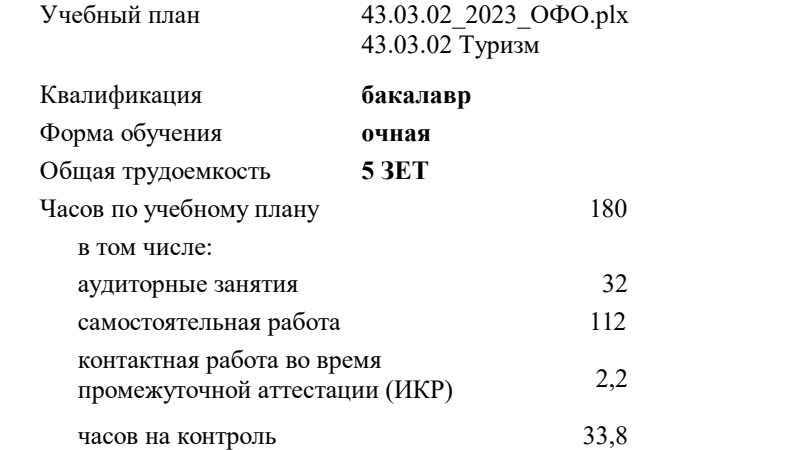

#### **Распределение часов дисциплины по семестрам**

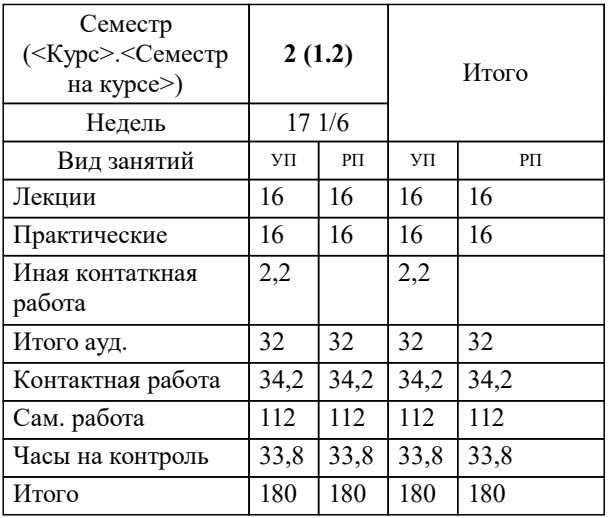

экзамены 2 Виды контроля в семестрах: Программу составил(и): Рарыкин В.В.

Рецензент(ы): *к.ю.н., доц. , Скворцова Т.А.*

Рабочая программа дисциплины

#### **Информационные технологии в профессиональной деятельности**

разработана в соответствии с ФГОС ВО:

Федеральный государственный образовательный стандарт высшего образования - бакалавриат по направлению подготовки 43.03.02 Туризм (приказ Минобрнауки России от 08.06.2017 г. № 516)

43.03.02 Туризм составлена на основании учебного плана: утвержденного учёным советом вуза от 29.06.2023 протокол № 35.

**Гуманитарные и социально-экономические дисциплины** Рабочая программа одобрена на заседании кафедры

Протокол от 30.06.2023 г. № 26

Зав. Кафедрой Грищенко М.А.

#### **1. ЦЕЛИ ОСВОЕНИЯ ДИСЦИПЛИНЫ (МОДУЛЯ)**

1.1 Программа учебной дисциплины является частью основной профессиональной образовательной программы в соответствии с ФГОС по специальности 40.02.01 Право и организация социального обеспечения.

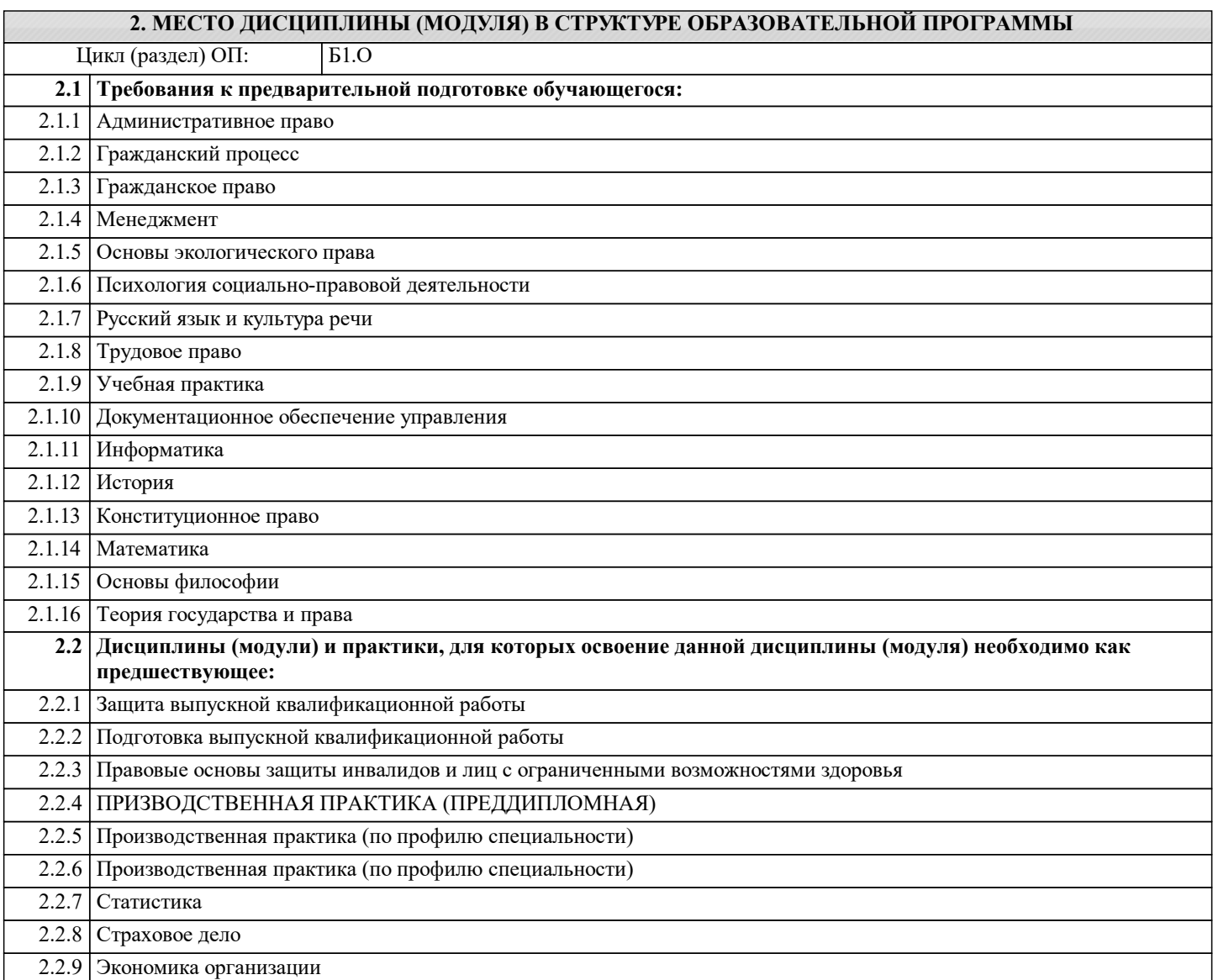

#### **3. ФОРМИРУЕМЫЕ КОМПЕТЕНЦИИ И ИНДИКАТОРЫ ИХ ДОСТИЖЕНИЯ**

**В результате освоения дисциплины (модуля) обучающийся должен:**

**3.1 Знать**

состав, функции информационных и телекоммуникационных технологий, возможности их использования в профессиональной деятельности;

основные правила и методы работы с пакетами прикладных программ;

понятие информационных систем и информационных технологий;

понятие правовой информации как среды информационной системы;

назначение, возможности, структуру, принцип работы информационных справочно-правовых систем;

теоретические основы, виды и структуру баз данных;

возможности сетевых технологий работы с информацией.

#### **3.2 Уметь**

использовать программное обеспечение в профессиональной деятельности;

применять компьютерные и телекоммуникационные средства;

работать с информационными справочно-правовыми системами;

использовать прикладные программы в профессиональной деятельности;

работать с электронной почтой;

использовать ресурсы локальных и глобальных информационных сетей.

**3.3 Владеть**

**УК-1: Способен осуществлять поиск, критический анализ и синтез информации, применять системный подход для решения поставленных задач**

**УК-1.1: Осуществляет поиск, выбор, системтизацию, обобщение и критический анализ информации**

**ОПК-1: Способен применять технологические новации и современное программное обеспечение в туристской сфере ОПК-1.2: Применяет современное программное обеспечение в туристской сфере**

**ОПК-8: Способен понимать принципы работы современных информационных технологий и использовать их для решения задач профессиональной деятельности**

**ОПК-8.1: Понимает принципы работы современных информационных технологий**

**ОПК-8.2: Использует информационные технологии для решения задач профессиональной деятельности**

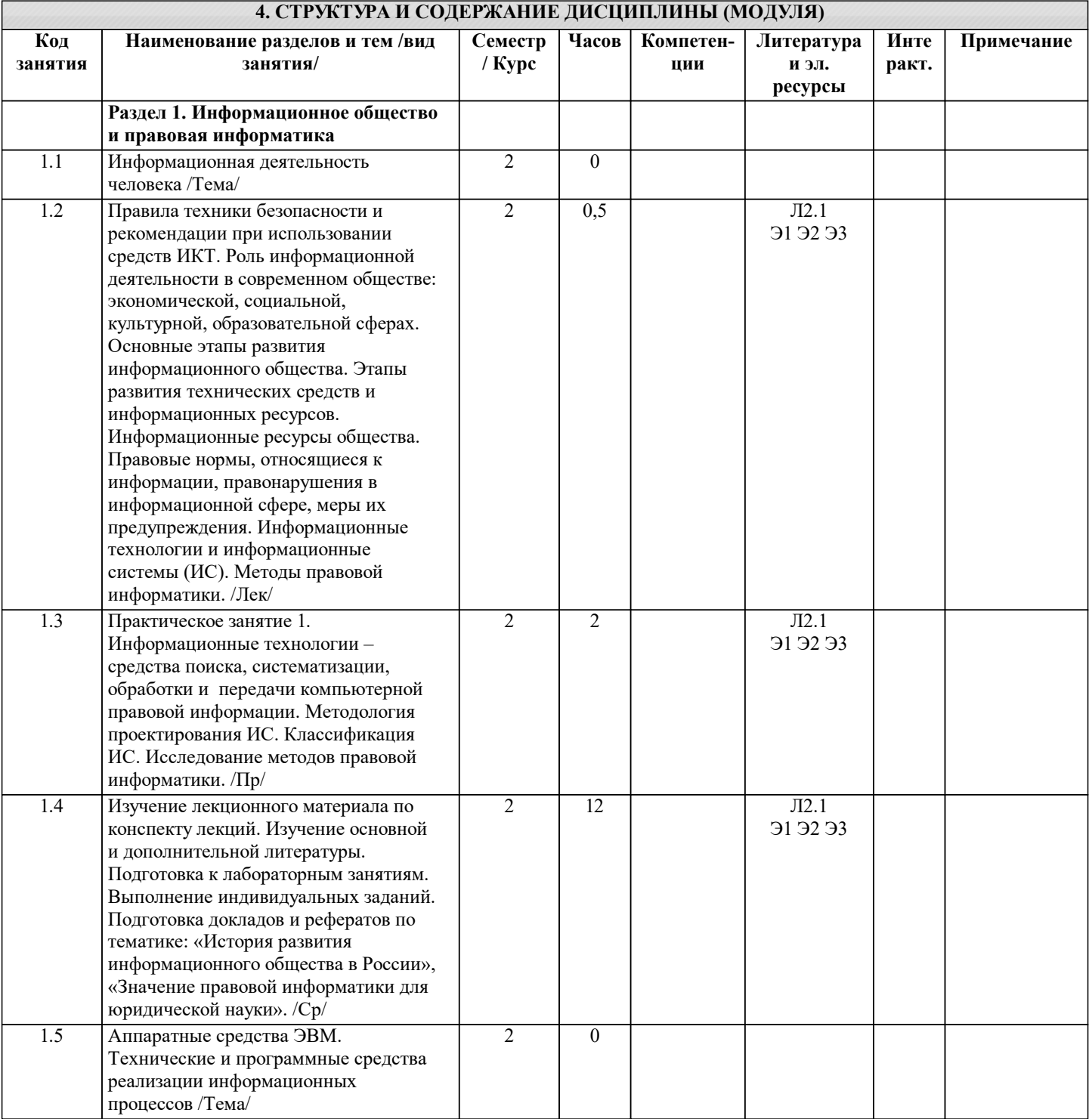

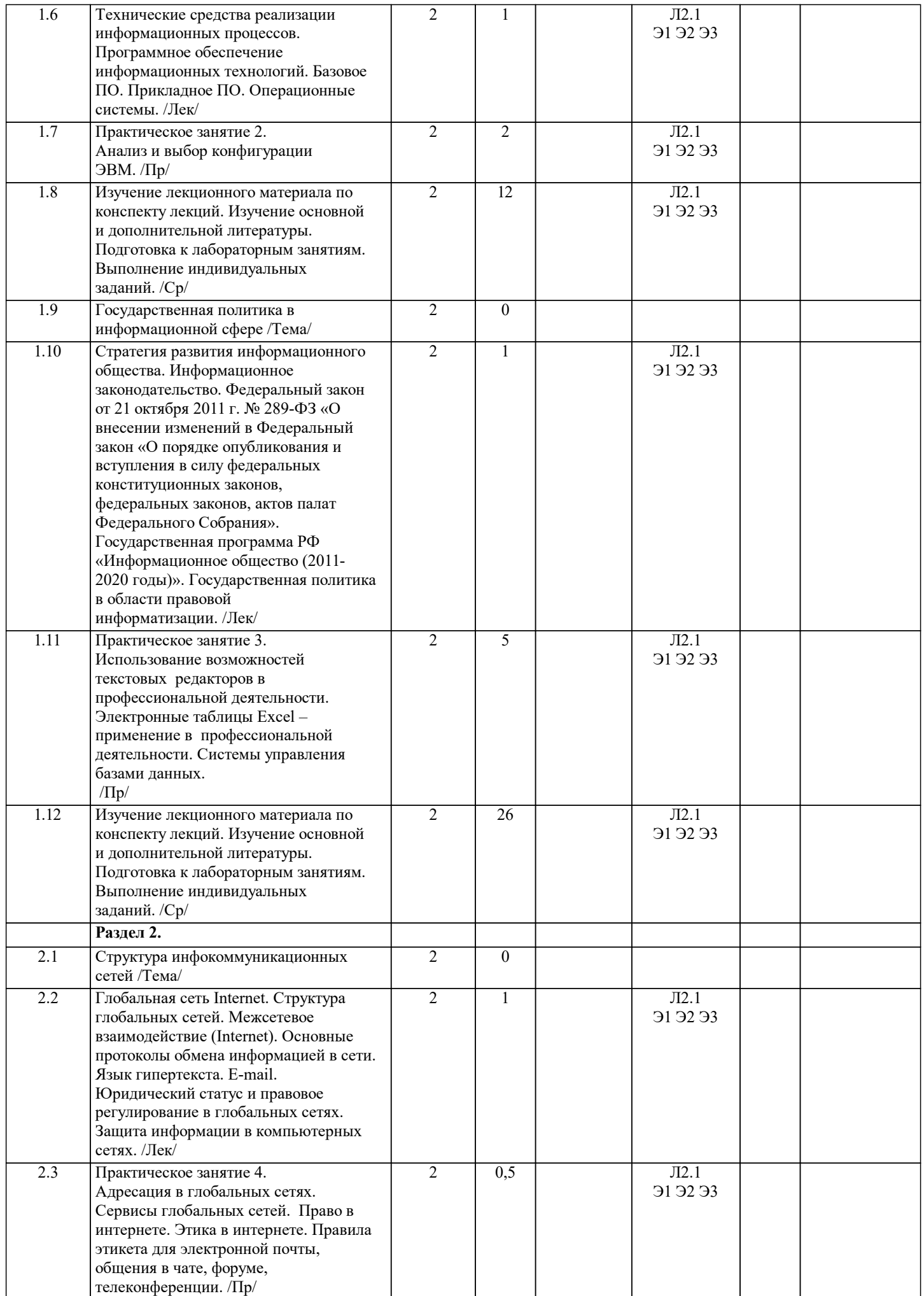

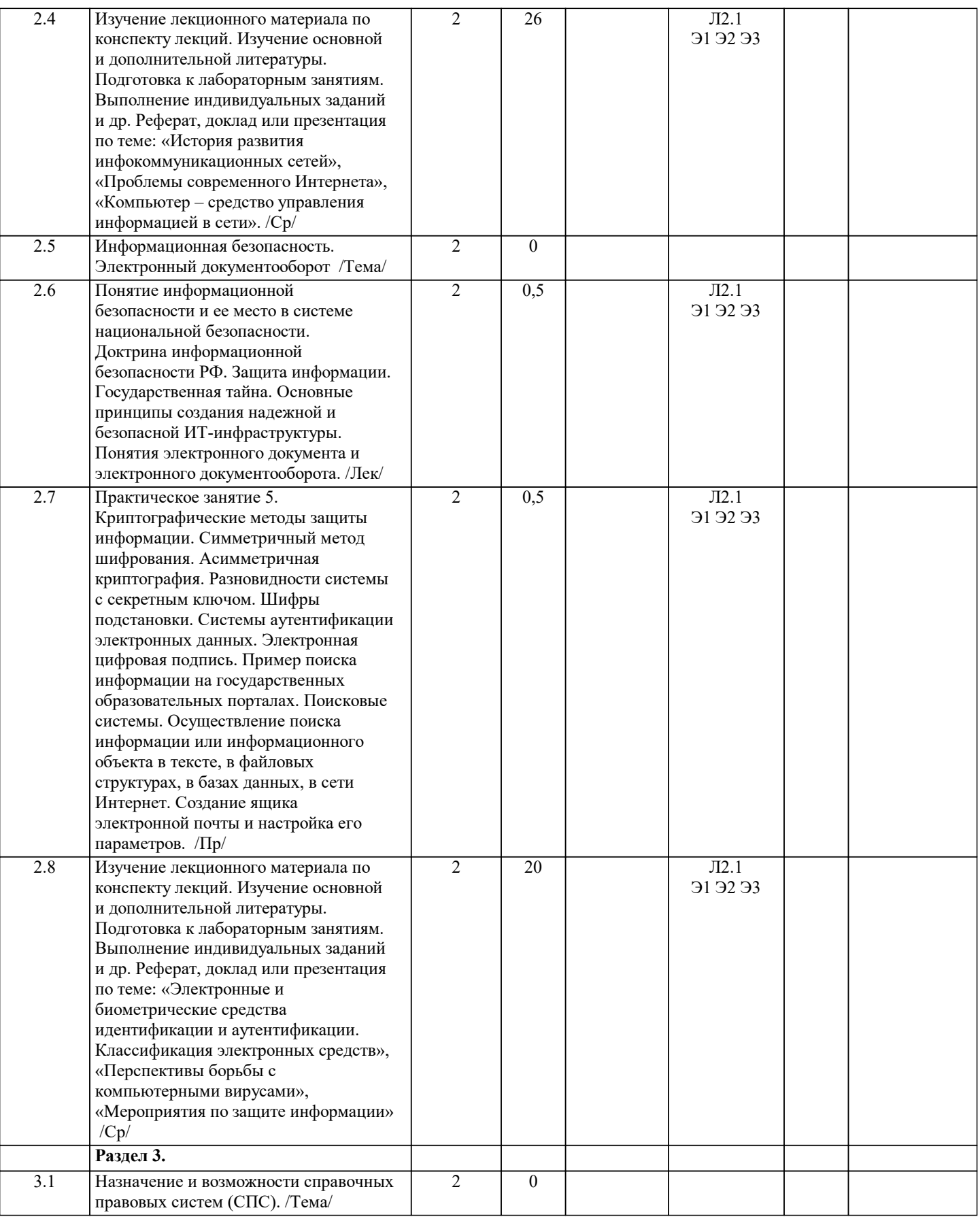

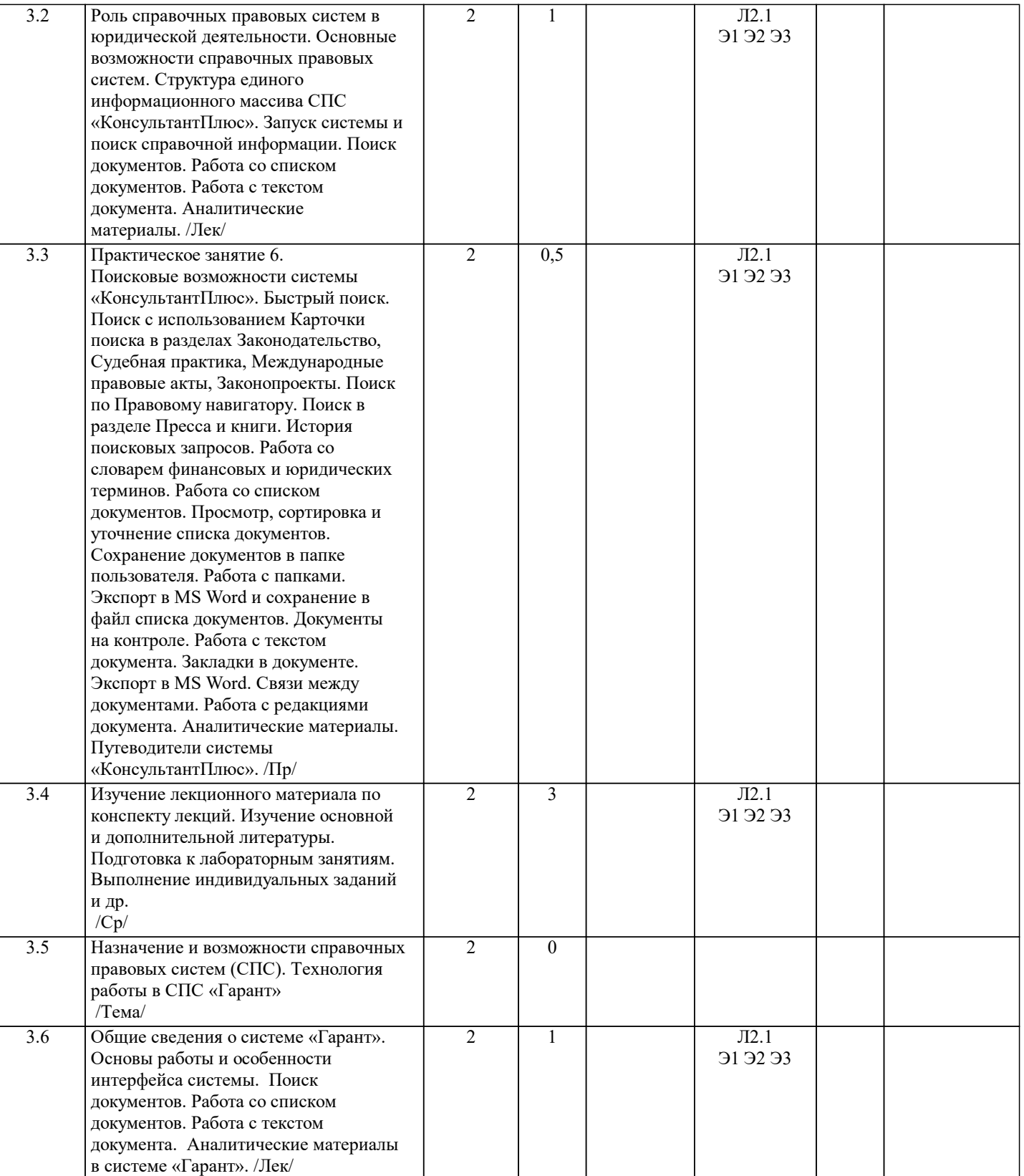

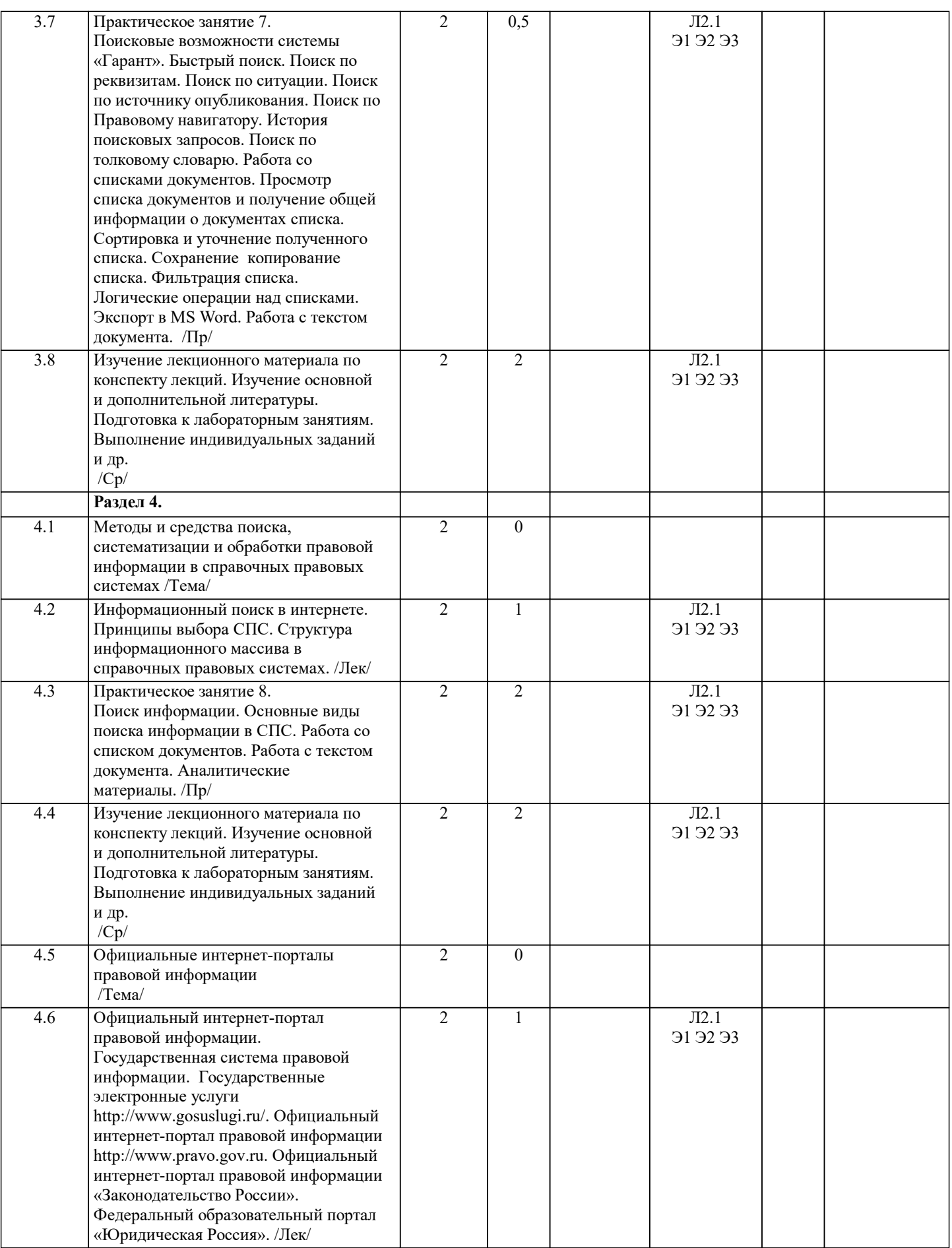

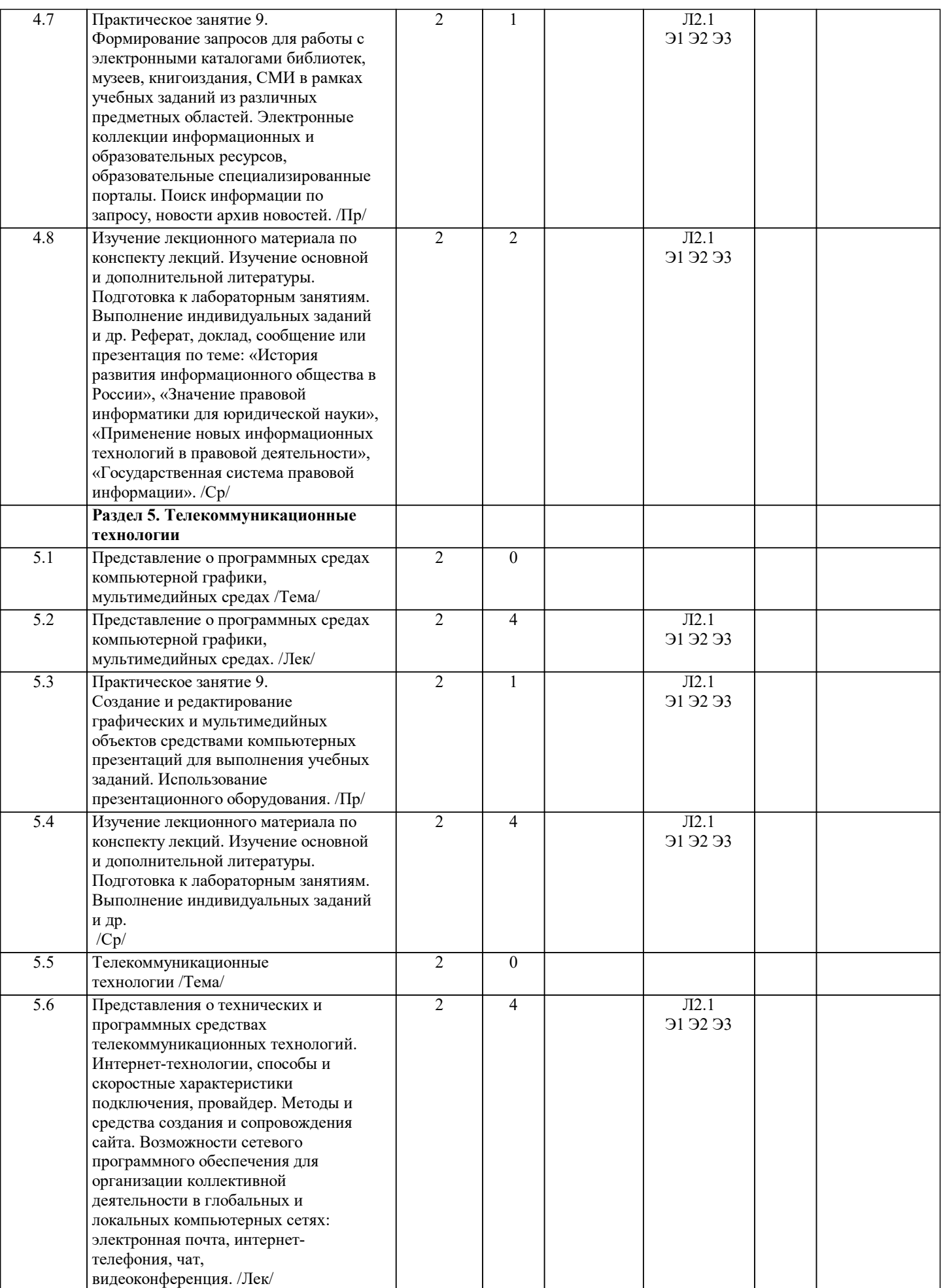

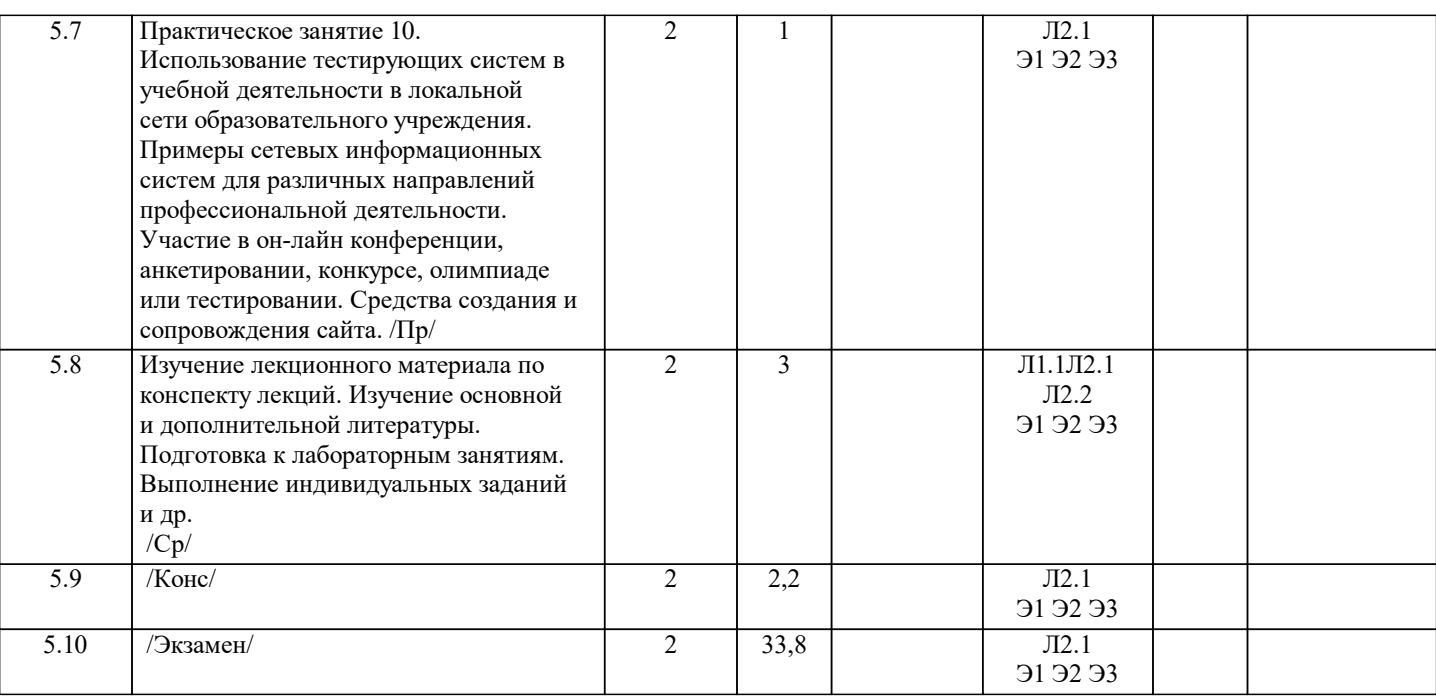

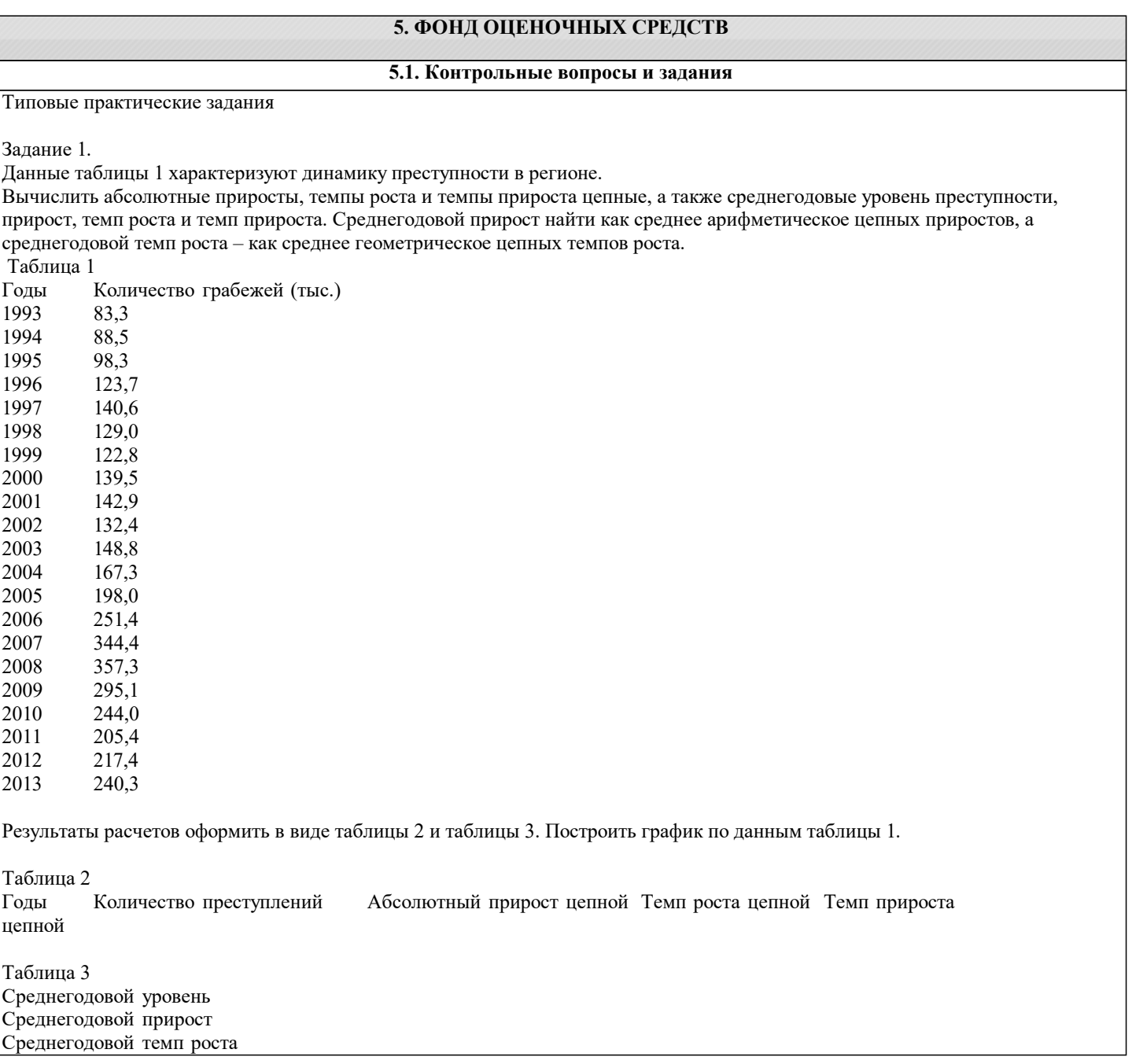

#### Среднегодовой темп прироста

Задание 2.

Данные таблицы 4 характеризуют динамику преступности в регионе.

Вычислить абсолютные приросты, темпы роста и темпы прироста цепные, а также среднегодовые уровень преступности, прирост, темп роста и темп прироста. Среднегодовой прирост найти как среднее арифметическое цепных приростов, а среднегодовой темп роста – как среднее геометрическое цепных темпов роста.

Таблица 4 Годы Количество краж (тыс.)<br>1993 — 913.1 1993 913,1<br>1994 935.5 1994 935,5<br>1995 996.5 1995 996,5<br>1996 1127.2 1996 1127,2<br>1997 1367.9 1997 1367,9<br>1998 1190.0 1998 1190,0<br>1999 1124.4 1999 1124,4<br>2000 1285,3 2000 1285,3<br>2001 1339.3

2001 1339,3<br>2002 1310.1 2002 1310,1<br>2003 1273.2 2003 1273,2<br>2004 926,8 2004 926,8<br>2005 1150.8 2005 1150,8<br>2006 1276,9 2006 1276,9<br>2007 1573.0 1573,0 2008 1677,0<br>2009 1567.0 2009 1567,0<br>2010 1326,3 1326.3

2011 1188,6<br>2012 1244,1  $2012$  1244,1<br>2013 1260.4 1260.4

Результаты расчетов оформить в виде таблицы 5 и таблицы 6. Построить гистограмму по данным таблицы 6.

Таблица 5

Годы Количество преступлений Абсолютный прирост цепной Темп роста цепной Темп прироста цепной

Таблица 6

Среднегодовой уровень Среднегодовой прирост Среднегодовой темп роста Среднегодовой темп прироста

Задание 3..

Данные таблицы 7 характеризуют динамику погибших в ДТП в регионе. Вычислить абсолютные приросты, темпы роста и темпы прироста цепные, а также среднегодовые уровень погибших в ДТП, прирост, темп роста и темп прироста. Среднегодовой прирост найти как среднее арифметическое цепных приростов, а среднегодовой темп роста – как среднее геометрическое цепных темпов роста.

Таблица 7

2009 33 308

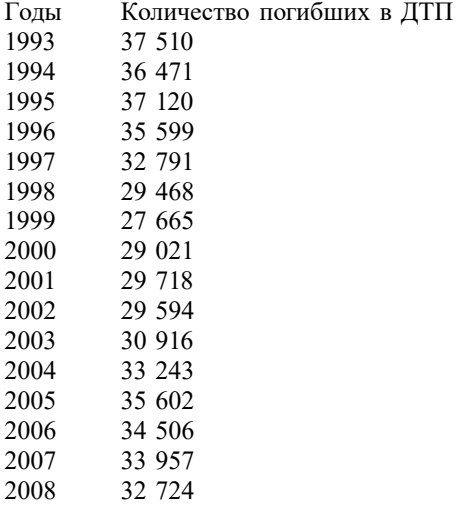

2010 29 936 2011 26 084 2012 26 567 2013 27 953

Результаты расчетов оформить в виде таблицы 8 и таблицы 9. Построить гистограмму по данным таблицы 7.

Таблица 8

Годы Количество преступлений Абсолютный прирост цепной Темп роста цепной Темп прироста цепной

Таблица 9 Среднегодовой уровень Среднегодовой прирост Среднегодовой темп роста Среднегодовой темп прироста

#### Задание 4.

Осуществление поиска информации или информационного объекта в тексте, в файловых структурах, в базах данных, в сети интернет.

Задание 5.

Создание ящика электронной почты и настройка его параметров.

Задание 6.

Поисковые возможности системы «КонсультантПлюс». Быстрый поиск. Поиск с использованием карточки поиска в разделах законодательство, судебная практика, международные правовые акты, законопроекты. Поиск по правовому навигатору. Поиск в разделе пресса и книги. История поисковых запросов. Работа со словарем финансовых и юридических терминов. Работа со списком документов. Просмотр, сортировка и уточнение списка документов. Сохранение документов в папке пользователя. Работа с папками. Экспорт в MS Word и сохранение в файл списка документов. Документы на контроле. Работа с текстом документа. Закладки в документе. Экспорт в MS Word. Связи между документами. Работа с редакциями документа. Аналитические материалы. Путеводители системы «КонсультантПлюс».

Задание 7.

Поисковые возможности системы «Гарант». Быстрый поиск. Поиск по реквизитам. Поиск по ситуации. Поиск по источнику опубликования. Поиск по Правовому навигатору. История поисковых запросов. Поиск по толковому словарю. Работа со списками документов. Просмотр списка документов и получение общей информации о документах списка. Сортировка и уточнение полученного списка. Сохранение копирование списка. Фильтрация списка. Логические операции над списками. Экспорт в MS Word. Работа с текстом документа.

Вопросы для подготовки к экзамену

1. Информация, информационное общество и право.<br>2. Роль информационной леятельности в современно

2. Роль информационной деятельности в современном обществе: экономической, социальной, культурной, образовательной сферах.

3. Основные этапы развития информационного общества. Этапы развития технических средств и информационных ресурсов. Информационные ресурсы общества.

- 4. Государственная политика в сфере информационно-телекоммуникационных технологий.
- 5. Понятие информационных систем и информационных технологий.
- 6. Понятие правовой информации как среды информационной системы.

7. Правовые нормы, относящиеся к информации, правонарушения в информационной сфере, меры их предупреждения.

- 8. Обработка персональных данных. Анализ законодательства.
- 9. Автоматизированная обработка персональных данных. Организация системы защиты персональных данных.
- 10. Информационная безопасность. Угрозы информации. Классификация угроз.
- 11. Методы защиты информации. Формальные и неформальные методы защиты.<br>12. Структура и принцип работы компьютера. Функционально-структурная организаци

12. Структура и принцип работы компьютера. Функционально-структурная организация микропроцессора.

## Периферийные устройства.<br>13. Классификация в

- 13. Классификация и характеристики персональных компьютеров.
- 14. Операционные системы и их оболочки. Сервисные программы. Инструментальные системы.<br>15. Приклалные программные пролукты.
- 15. Прикладные программные продукты.<br>16. Электронный локументооборот и эле
- 16. Электронный документооборот и электронная цифровая подпись.

17. Роль справочных правовых систем в юридической деятельности. Назначение, возможности, структура, принцип работы информационных справочно-правовых систем.

- 18. Структура единого информационного массива СПС «КонсультантПлюс».<br>19. Сбшие сведения о системе «Гарант». Основы работы и особенности инте
- 19. Общие сведения о системе «Гарант». Основы работы и особенности интерфейса системы.
- 20. Роль автоматизированных информационных систем в правовой сфере.
- 21. Автоматизированное рабочее место (АРМ) юриста. Состав технических средств и программного обеспечения.
- 22. Автоматизированное рабочее место (АРМ) специалиста в сфере социальных проблем. Состав технических

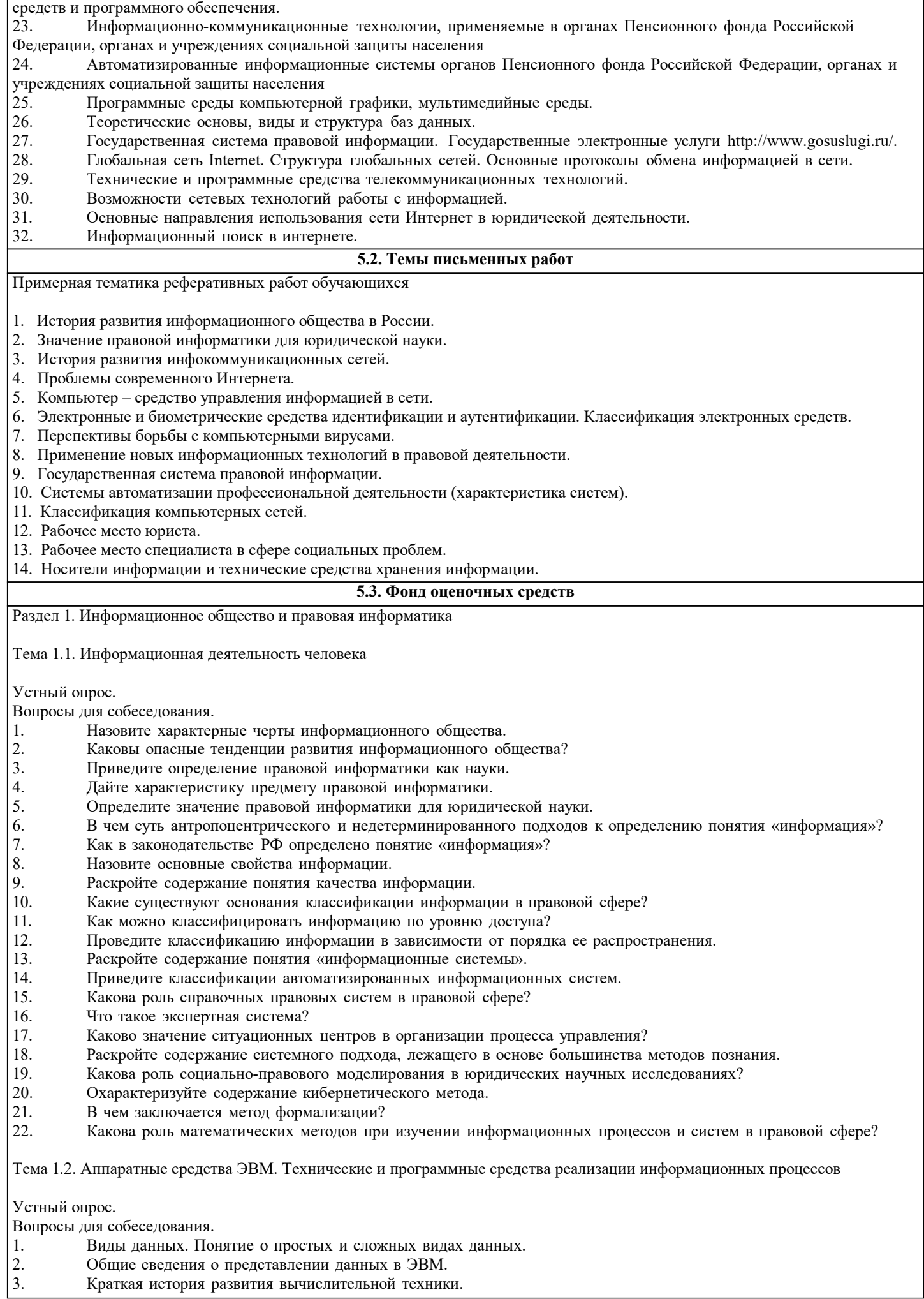

- 4. Основные элементы системного блока ПК.
- 5. Назначение и функции системной платы.
- 6. Чипсет: назначение и роль в производительности ПК.
- 7. Классификация устройств хранения данных.
- 8. Внутренняя память: назначение и виды.
- 9. Понятие кэш-памяти и ее роль в производительности ПК.
- 10. Принципы построения современных ЭВМ.
- 11. Понятие архитектуры ЭВМ, ее составные части.
- 12. Принцип открытой архитектуры.
- 13. Внешняя память: виды устройств, принципы хранения данных и характеристики.<br>14. Устройства ввода. Виды и общая характеристика.
- 14. Устройства ввода. Виды и общая характеристика.
- 15. Устройства вывода. Виды и общая характеристика.
- 16. Понятие программы и программного обеспечения.
- 17. Классификация ПО ЭВМ.
- 18. Назначение и состав системного ПО.<br>19. Сперационные системы. Классификан
- 19. Операционные системы. Классификация операционных систем.<br>20. Вилы приклалного ПО и их характеристика.
- 20. Виды прикладного ПО и их характеристика.

Тема 1.3.Государственная политика в информационной сфере

Устный опрос.

Вопросы для собеседования.

- 1. Охарактеризуйте состояние развития информационного общества в России.
- 2. Каковы основные направления государственной политики в информационной сфере?<br>3. Сформулируйте основные положения Стратегии развития информационного общества
- Сформулируйте основные положения Стратегии развития информационного общества.
- 4. Какие информационные нормы-принципы закреплены в Конституции РФ?<br>5. Дайте характеристику основным правовым актам информационного законо
- Дайте характеристику основным правовым актам информационного законодательства.
- 6. Сформулируйте основные цели и задачи Государственной программы РФ «Информационное общество (2011-

2020 годы)».

- 7. Что такое правовая информатизация?<br>8. Охарактеризуйте основные направлен
- Охарактеризуйте основные направления правовой информатизации.
- Раздел 2. Инфокоммуникационные сети и информационная безопасность
- Тема 2.1. Структура инфокоммуникационных сетей

Устный опрос.

Вопросы для собеседования.

- 1. Общие сведения о вычислительных сетях.<br>2. Классификация вычислительных сетей.
- 2. Классификация вычислительных сетей.<br>3. Базовые топологии вычислительных се
- 3. Базовые топологии вычислительных сетей.
- 4. Основные задачи построения сетей.<br>5. Попология физических связей.
- 5. Топология физических связей.
- 6. Использование сервисов Интернета в профессиональной деятельности.
- 7. Понятия, используемые при организации поиска информации (гипертекст; браузер, поисковая система).
- 8. Адресация узлов сети
- 9. Функциональные роли компьютеров в сети
- 10. Модель OSI.

Тема 2.2. Информационная безопасность. Электронный документооборот

Устный опрос.

Вопросы для собеседования.

- 1. Раскройте содержание понятия «информационная безопасность».
- 2. Сформулируйте жизненно важные интересы личности, общества и государства в информационной сфере.
- 3. Каковы основные задачи в области обеспечения информационной безопасности?
- 4. В чем заключается системный подход к защите информации?<br>5. Как в законолательстве определены основные цели защиты ин
- 5. Как в законодательстве определены основные цели защиты информации?<br>6. Дайте определение государственной тайны.
- 6. Дайте определение государственной тайны.<br>7. Как в законодательстве определена система
- 7. Как в законодательстве определена система органов защиты государственной тайны?<br>8. Что предусматривает допуск к государственной тайны?
- 8. Что предусматривает допуск к государственной тайны?<br>9. В чем отличие электронного локументооборота от элект
- 9. В чем отличие электронного документооборота от электронного обмена данными?<br>10. Васкройте солержание понятия «электронный локумент».
- 10. Раскройте содержание понятия «электронный документ».
- 11. В чем отличие электронного документа от традиционного бумажного документа?
- 12. Что такое электронная подпись?
- 13. Каковы пути компрометации ключа проверки электронной подписи?
- 14. Какие виды электронных подписей вводит Закон «Об электронной подписи»
- 15. В каких случаях может использоваться простая электронная подпись?

16. Информационная безопасность. Основные угрозы и методы обеспечения информационной безопасности. 17. Принципы защиты информации от несанкционированного доступа. 18. Правовое регулирование в области информационной безопасности. 19. Правовые аспекты использования информационных технологий и программного обеспечения. 20. Антивирусные средства защиты информации. Раздел 3. Технология работы в справочных правовых системах Тема 3.1.Назначение и возможности справочных правовых систем (СПС). Технология работы в СПС «КонсультантПлюс». Устный опрос. Вопросы для собеседования. 1. Сформулируйте понятие справочной правовой системы. 2. Какие виды информации систематизируются в информационных массивах справочных правовых систем? Какие виды систематизации законодательства могут проводиться с использованием справочных правовых систем? 4. Какие основные виды информационного поиска реализованы в справочных правовых системах?<br>5. Дайте определение текущей редакции документа. 5. Дайте определение текущей редакции документа.<br>6. Поиск по каким реквизитам нормативного правов 6. Поиск по каким реквизитам нормативного правового акта возможен в справочной правовой системе по законодательству? 7. Какие связи между документами реализованы в справочных правовых системах? 8. Какие инструменты изучения ретроспективы законодательства реализованы в СПС? 9. Сформулируйте направления развития в СПС. 10. Сформулируйте назначение СПС «КонсультантПлюс». 11. Почему информационный массив системы «КонсультантПлюс» называется единым информационным массивом? 12. Охарактеризуйте структуру единого информационного массива системы «КонсультантПлюс». 13. Объясните принцип разбиения единого информационного массива системы «КонсультантПлюс» на разделы и информационные банки. 14. Как можно познакомиться с описанием структурных единиц единого информационного массива системы «КонсультантПлюс»? 15. Какие виды поиска реализованы в системе «КонсультантПлюс»?<br>16 По каким реквизитам локумента возможен поиск в системе «Кон 16. По каким реквизитам документа возможен поиск в системе «КонсультантПлюс»?<br>17 — Лля чего предназначен словарь финансовых и юрилических терминов? 17. Для чего предназначен словарь финансовых и юридических терминов?<br>18 исторических текущая редакция документа? Возможен ди в системе «Конс 18. Что такое текущая редакция документа? Возможен ли в системе «КонсультантПлюс» поиск недействующих редакций документа?<br>19 Что такое 19. Что такое дерево-список документов?<br>20. Сформулируйте общие принципы раб Сформулируйте общие принципы работы со словарем поля. В чем особенность словаря поля «Принявший орган»? 21. Каковы особенности поиска в разделе информационного массива Судебная практика? 22. Сформулируйте механизм поиска по Правовому навигатору.<br>23. Лля чего прелназначен расширенный поиск по полям «Назва 23. Для чего предназначен расширенный поиск по полям «Название» и «Текст документа»? 24. Какие виды сортировки списка найденных документов существуют в системе «КонсультантПлюс»?<br>25. Сформулируйте особенности Быстрого поиска в системе «КонсультантПлюс». 25. Сформулируйте особенности Быстрого поиска в системе «КонсультантПлюс».<br>26. В чем заключается процелура уточнения списка найденных документов? 26. В чем заключается процедура уточнения списка найденных документов? 27. Какие операции со списком документов возможны в системе «КонсультантПлюс»?<br>28. Для чего в системе «КонсультантПлюс» предназначены электронные папки пользон 28. Для чего в системе «КонсультантПлюс» предназначены электронные папки пользователя? 29. какие логические операции возможны над электронными папками пользователя? 30. В чем состоят особенности поиска по разделу информационного массива Международные правовые акты? 31. Какие операции с текстом документа возможны в системе «КонсультантПлюс»? 32. Какие виды связей между документами существуют в системе «КонсультантПлюс»? 33. Для чего предназначены закладки в текстах документа? 34. Что означает поставить документ на контроль? 35. Для его предназначена История поисков? 36. Какие инструменты анализа социально-правовой информации существуют в системе «КонсультантПлюс»? 37. Какие виды материалов содержат Путеводители в системе «КонсультантПлюс»? 38. Перечислите реализованные в системе «КонсультантПлюс» Путеводители и дайте их характеристику. 39. Какие виды обзоров представлены в системе «КонсультантПлюс»? Практические задания для самостоятельного решения. Задание 1. Для информационного банка Версия Проф построить список документов, принятых после 1 января 2013 г., по теме «Управление в сфере информации и информатизации». Задание 2. Пайти Положение о Межведомственной комиссии по защите государственной тайны.<br>Залание 3. Попользуя Правовой навигатор, найти в законолательстве, какие свеления не являютс Используя Правовой навигатор, найти в законодательстве, какие сведения не являются коммерческой тайной.<br>Задание 4 Определить, какое наказание предусматривает Уголовный кодекс РФ за незаконное получение и разглашение сведений, составляющих коммерческую или банковскую тайну. Задание 5. В Законе РФ «О государственной тайне» найти перечень сведений, которые не подлежат засекречиванию.

Задание 6. Осуществить подбор списков действующих законов по следующим тематикам: a) средства массовой информации; b) информационная безопасность. Каждый из полученных списков сохранить в электронной папке пользователя с соответствующим названием. Построить список законов, касающихся вопроса информационно й безопасности в средствах массовой информации, путем пересечения построенных списков. Полученный список сохранить в электронной папке пользователя «Информационная безопасность и СМИ». Задание 7. В действующем Гражданском кодексе РФ расставить закладки на статьи, в которых речь идет о тайне. Закладкам присвоить имена, соответствующие названиям статей. Задание 8. Построить список документов, разъясняющих Закон РФ «О государственной тайне». Задание 9. Используя словарь финансовых и юридических терминов найти закон, в котором дано определение персональных данных. Поставить закладку на найденное определение. Задание 10. Найти в законодательстве особенности рекламы, распространяемой по сетям электросвязи. Задание 11. Найти форму заявления на оформление загранпаспорта. Заполните форму и сохраните в личной папке. Задание 12. С помощью инструмента сравнения редакций проанализировать, как изменилось определение обработка персональных данных в результате последних изменений в Федеральном законе «О персональных данных»: какие действия составляют понятие «обработка персональных данных»; каким действиям даны определения в законе; какие действия не определены в законе и, с вашей точки зрения, требуют законодательного закрепления? Задание 13. 20 мая 2009 г. водитель не уступил дорогу пешеходу, в связи с этим сотрудник ДПС вынес Постановление по делу об административном правонарушении и наложил административный штраф в размере 800 руб. Правомерно ли было вынесено решение? При решении используйте сравнение редакций. Задание 14. Правомерно ли включение в договор образовательных услуг требования, согласно которому абитуриент обязан приобрести банковскую карту? Ответьте на данный вопрос с использованием Путеводителя по судебной практике. Задание 15. С помощью Путеводителя по корпоративным спорам ответьте на следующие вопросы: какими способами участник акционерного общества может направлять требование о предоставлении информации о деятельности общества и знакомиться с его документацией; какая информация должна содержаться в указанном требовании; какие документы должны прилагаться к требованию о предоставлении информации? Задание 16. С помощью Путеводителя по налогам ответьте на вопрос: можно ли подтвердить право на налоговый вычет первичными документами, заверенными факсимильной подписью руководителя? Задание 17. Покупатели интернет-магазина должны зарегистрироваться на сайте магазина. Для этого они заполняют электронную форму, где указываются Ф.И.О., номер телефона, e-mail, дата рождения, местонахождение. Эти сведения необходимы для коммуникации с клиентом. Доступ к этим данным имеют только сотрудники организации. Нарушает ли организация Федеральный закон от 27 июля 2006 г. № 152-ФЗ «О персональных данных», запрашивая указанные данные у покупателей? Стоит ли внести в оферту, которую клиенты должны принять для регистрации на сайте, положения о согласии клиентов на обработку их персональных данных? Для ответа на поставленный вопрос используйте раздел Комментарии законодательства. Тема 3.2. Назначение и возможности справочных правовых систем (СПС). Технология работы в СПС «Гарант» Устный опрос. Вопросы для собеседования. 1. Охарактеризуйте структуру информационного массива системы «Гарант». 2. Какие виды поиска существуют в системе «Гарант»? 3. По каким реквизитам документа возможен поиск в системе «Гарант»? 4. Как осуществляется поиск по Правовому навигатору? 5. Для чего предназначены поля области «Контекстный поиск» в карточке запроса поиска по реквизитам? 6. Какими логическими условиями объединяются слова и словосочетания, заданные в полях области «Контекстный поиск»? 7. Какие виды сортировки списка документов существуют в системе «Гарант»? 8. Что означает режим синхронного просмотра списка документа? 9. Возможна ли в системе процедура уточнения списка найденных документов?<br>10. Какие операции со списком локументов возможны в системе «Гарант»? 10. Какие операции со списком документов возможны в системе «Гарант»?<br>11. Лля чего в системе предназначены электронные папки пользователя? 11. Для чего в системе предназначены электронные папки пользователя?<br>12. Какие операции с текстом документа возможны в системе «Гарант»? 12. Какие операции с текстом документа возможны в системе «Гарант»?<br>13. Какие вилы связей межлу локументами существуют в системе «Гаран 13. Какие виды связей между документами существуют в системе «Гарант»?<br>14. Как поставить локумент на контроль в системе «Гарант»? 14. Как поставить документ на контроль в системе «Гарант»?<br>15. Что такое Машина времени в системе «Гарант»? 15. Что такое Машина времени в системе «Гарант»?<br>16. Как поставить заклалку в тексте локумента? 16. Как поставить закладку в тексте документа?<br>17. Гле можно увилеть информацию об особенн 17. Где можно увидеть информацию об особенностях действия документа?<br>18. В каких форматах можно сохранить список локументов или текст локум

- 18. В каких форматах можно сохранить список документов или текст документа в файл?<br>19. Как происходит экспорт текста документа или его фрагменты в текстовый редактор N
- Как происходит экспорт текста документа или его фрагменты в текстовый редактор MS Word?

Практические задания для самостоятельного решения.

Задание 1. Построить список утративших силу Федеральных законов по теме «Конфиденциальная информация»,

в названии которых встречаются слова «информация» или «информационный» в любых словоформах. Полученный список экспортировать в MS Word. Задание 2. Построить список законов, в тексте которых встречаются словосочетания «сертификат ключа подписи» и «закрытый ключ». Список законов передать в MS Word. Задание 3. Используя поиск по реквизитам, определить по каким направлениям осуществляется правовая информатизация в соответствии Указом Президента РФ № 966 1993 г. Ответ представить в виде фрагмента документа, экспортированного в MS Word. Задание 4. Используя поиск по ситуации построить список документов, касающихся авторского права на информационные системы. Найденный список сохранить под именем «АП на ИС» в папке пользователя. Папку пользователя назвать по фамилии студента. Задание 5. Построить список актов государственной власти по теме «Авторское право». Используя фильтр, выделить из полученного списка федеральные законы. Список федеральных законов сохранить под именем «ФЗ АП» в папке пользователя, созданной ранее. Задание 6. Объединить списки «АП на ИС» и «ФЗ АП» из папки пользователя. Объединенный список документов сохранить под именем «Объединение» в папке пользователя. Задание 7. Используя поиск по толковому словарю найти определение термина «электронная подпись». Построить список респондентов (ссылок из документа) к документу, в котором определен указанный термин. Определение и список респондентов экспортировать в MS Word. Задание 8. Определить, какое уголовно наказание предусмотрено за преступления в сфере компьютерной информации. Установить закладки на соответствующие статьи уголовного кодекса РФ. Закладки сохранить папке пользователя. Задание 9. В тексте Федерального закона № 149-ФЗ от 27 июля 2006 г. найти определение понятия «информация». Добавить в текст закона комментарий пользователя, содержащий определение понятия «информация», данное в утратившим силу Законе «Об информации, информатизации и защите информации». Экспортировать действующее определение и комментарий пользователя а MS Word. Задание 10. Найти перечень статей, опубликованных в журнале «Адвокат» в январе и марте 2007г., используя поиск по источнику опубликования. Задание 11. Найти перечень статей, опубликованных в журнале «Адвокат» в январе и марте 2007г., используя средства поиска по реквизитам. Раздел 4. Справочные правовые системы: сопоставительный анализ Тема 4.1 Методы и средства поиска, систематизации и обработки правовой информации в справочных правовых системах Устный опрос. Вопросы для собеседования. 1. Охарактеризуйте структуру информационного массива в СПС «КонсультантПлюс», «Гарант». 2. Как осуществляется поиск по тематическому классификатору в СПС «КонсультантПлюс», «Гарант»?<br>3. Совпалают ли тематические классификаторы в СПС «КонсультантПлюс». «Гарант»? 3. Совпадают ли тематические классификаторы в СПС «КонсультантПлюс», «Гарант»? 4. В каких СПС реализован поиск по классификатору ключевых понятий?<br>5. Вакие операции могут использоваться при записи условий поиска по вида 5. Какие операции могут использоваться при записи условий поиска по виду документа и принявшему органу в СПС «КонсультантПлюс», «Гарант»? 6. Какие операции использовать при записи условия поиска по тексту документа в СПС «КонсультантПлюс», «Гарант»? 7. Какие объекты можно хранить в папках в СПС «КонсультантПлюс», «Гарант»? 8. Как осуществляется доступ к редакции документа, действовавшей в определенный момент времени, в СПС «КонсультантПлюс», «Гарант»? 9. В каких справочных правовых системах пользователю предоставлена возможность вставлять в текст документа собственные комментарии? 10. Как можно получить список официальных документов, разъясняющих просматриваемый документ? 11. Возможно ли получение общего списка документов, связанных с просматриваемым документом? 12. Возможно ли получение списка документов, связанных с фрагментом просматриваемого документа? 13. В чем состоит особенность предустановленных и пользовательских фильтров в СПС «Гарант»? 14. Какие операции над списками можно осуществлять в СПС «КонсультантПлюс», «Гарант»? 15. Какими аналитическими материалами можно воспользоваться в СПС «КонсультантПлюс», «Гарант»? Практические задания для самостоятельного решения. Найти в российском законодательстве все нормативные акты, принятые за последние пять лет по теме «Средства массовой информации». Список найденных документов поместить в MS Word. Задание 2. Найти в российском законодательстве определение понятия «коммерческая тайна», поставить закладку на определении. Окно закладок и определение поместить в документ MS Word. Задание 3. Определить, какие деяния являются «преступлением в сфере компьютерной информации». Поставить закладки на все виды преступлений. Документ, отвечающий на поставленный вопрос, поместить в папку «ПК». Задание 4. Найти определения следующих участников рынка ценных бумаг: брокера, дилера. Ответ сохранить в текстовом документе MS Word. Задание 5. Сформировать списки документов по темам «Информационная безопасность» и «Защита информации», в текстах которых содержатся словосочетания «защита информации» и «информационная безопасность», и поместить их в соответствующие папки.

Задание 6. Найти примерный договор купли-продажи помещения. Заполнить подготовленную в текстовом редакторе MS Word форму и сохранить в файле в личной папке. Задание 7. Сохранить в текстовом редакторе MS Word определение, как трактуется в Законе «О рекламе» недобросовестная реклама. Задание 8. Найти в Трудовом кодексе РФ условия «испытаний при приеме на работу» и установить закладку на них.<br>Задание 9. Заполнить подготовленную в текстовом редакторе MS Word форму заявления о выдаче паспорта для выезда из РФ и сохранить в файле в личной папке. Задание 10. Найти в Ч.2 Гражданского кодекса РФ с помощью поиска в тексте документа основные положения, относящиеся к договору аренды. Поставить закладку в том месте, где упоминается данная информация. Задание 11. Найти документы по вопросам регулирования инвестиционной деятельности. Сохранить найденные документы в папке пользователя, поставить документы на контроль. Задание 12. Найти форму договора аренды и сохранить его в файле в личной папке. Задание 13. Найти Федеральный закон «О банках и банковской деятельности». Найденный документ поставить на контроль, отправить по почте. Задание 14. В Уголовном кодексе РФ найти материалы судебной практики, ссылающиеся на гл.16. Сохранить найденные документы в папке пользователя. Задание 15. Найти основные документы, регулирующие возмещение убытков при ДТП. Поставить закладку. Задание 16. В Гражданском кодексе РФ расставить закладки на статьи с определениями видов сделок. Сохранить тексты указанных статей в текстовом документе MS Word. Задание 17. В Налоговом кодексе РФ определить виды налоговых правонарушений и ответственность за них. Ответ оформить в виде таблицы и сохранить в файле в личной папке. Виды налоговых правонарушений Ответственность Задание 18. Определить по Тематическому классификатору законодательства России в продукте «Помощник Юриста» тематики по разделу «Прокуратура. Органы юстиции. Адвокатура. Нотариат». Создать папки пользователя с одноименными названиями тематик. Вид окна папок поместить в документ Word. Задание 19. Найти Семейный кодекс РФ. Сравнить действующую редакцию кодекса с первоначальной.<br>Залание 20. Найти все действующие нормативные правовые акты России. без актов о внесении изменеї Найти все действующие нормативные правовые акты России, без актов о внесении изменений и дополнений, и сравните с количеством документов в базе. Задание 21. Найти в атрибутном поиске по тексту все документы, содержащие слово «образование». Затем осуществить поиск по слову «образование» в интеллектуальном поиске. Сравнить полученные результаты. Задание 22. Найти графическое изображение дорожной разметки в Правилах дорожного движения. Найти и открыть для заполнения форму туристской путевки (Утверждена приказом Минфина России от 09.07.2007 №60н).<br>Залание 24. Задание 24. Найти и открыть для заполнения форму договора купли-продажи автомобиля.<br>Залание 25. Найти, гле в законолательстве установлено, что такое кража. Задание 25. Найти, где в законодательстве установлено, что такое кража.<br>Залание 26. Найти, чем регламентируется форма логовора межлунаролної Задание 26. Найти, чем регламентируется форма договора международного лизинга.<br>Залание 27. Найти информацию по теме «Законолательство об инновационной леяте Найти информацию по теме «Законодательство об инновационной деятельности» Задание 28. Найти, чем регламентируется правовой режим Антарктики.<br>Задание 29. Найти максимальное число арбитражных решений. в котор Найти максимальное число арбитражных решений, в которых суды используют «правила толкования международных торговых терминов». Указания: задание выполняется в СПС «КонсультантПлюс» и СПС «Гарант». Отчет о выполнении задания кроме вида карточки поиска и полученного результата должен содержать краткое резюме о простоте, удобстве средств, предоставляемых в СПС для решения данной задачи. 1. Найти все действующие правовые акты федерального уровня по теме «Авторское право». Определить количество законов седи них. Список законов с указанием общего количества найденных документов и количества законов поместить в документ-отчет. 2. Найти законы, принятые Государственной Думой в истекшем календарном году, исключая законы о внесении изменений. Список документов поместить в документ-отчет. 3. Найти все действующие правовые акты федерального уровня по теме «Информация и информатизация», в текстах которых встречаются термины «конфиденциальность информации» или «защита информации». Выбрать из них законы, в тексте которых термин «конфиденциальность информации» встречается в именительном падеже. Определение понятия «конфиденциальность информации» поместить в документ отчет. 4. Найти основные документы федерального уровня по проблеме «Конфиденциальная информация». Определить количество действующих законов среди них. Список законов поместить в документ-отчет. 5. Составить список документов, принятых Правительством Москвы по вопросу «Использование электронной цифровой подписи». Список документов поместить в документ-отчет. 6. Составить список совместных приказов Минобороны России и МВД России. Список приказов поместить в документ-отчет. 7. Составить списки действующих ФЗ по следующим темам:<br>7.1. авторское право и смежные права: 7.1. авторское право и смежные права;<br>7.2. интеллектуальная собственность.

7.2. интеллектуальная собственность.

Списки законов поместить в папки(списки) с именами АПиСП и ИС соответственно.

Построить список, содержащий законы по интеллектуальной собственности, исключая законы по авторскому праву и смежным правам. Сохранить список в папке (списке) ИС-АПиСП. Вид окна папок поместить в документ-отчет.

![](_page_18_Figure_2.jpeg)

устный опрос,

результаты выполнения практических заданий, лабораторных работ, самостоятельной работы, экзамен.

![](_page_19_Picture_298.jpeg)